## Offline Mode for Students

For students who do not have internet access or have a weak connection outside of school, they can now read and complete their ReadWorks assignments by using offline mode. With offline mode, students can download their assignments when they are connected to WiFi, like at school or a library, and then complete their assignments at home, regardless of access to the internet.

This feature is only visible in the student workspace, but teachers and families can support their students by showing them how to use offline mode to access their reading material without the internet. Please note that these features are unavailable in offline mode: audio, eBooks, paired video, and the Student Library.

## How to Use Offline Mode as a Student

1. When logged in, **save any assignments to be completed offline by clicking the "Download" button**, which is below each title

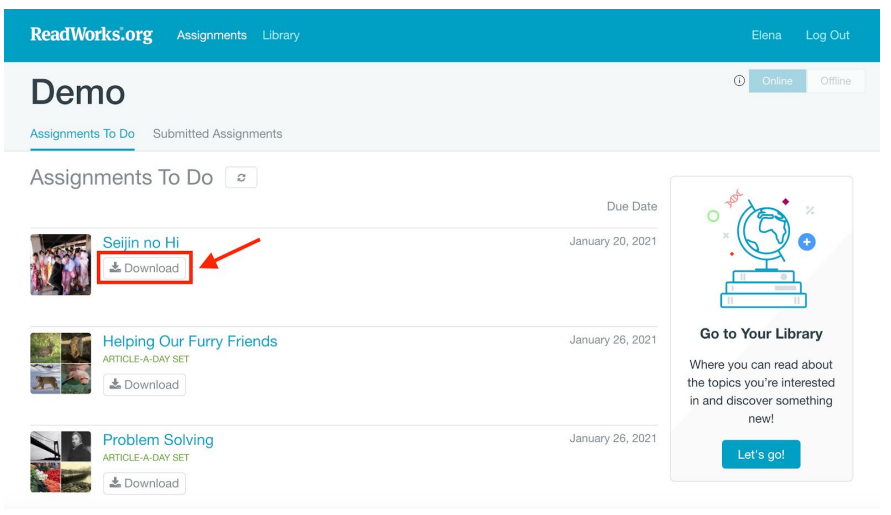

○ Once you have downloaded your assignments, the grey "Download" buttons will change to blue "Saved" buttons. You are ready to read offline!

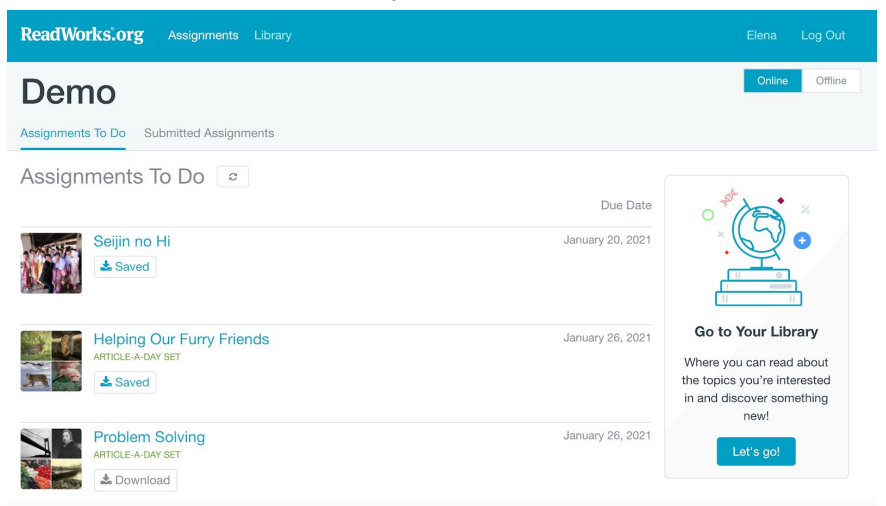

© 2020 ReadWorks®, Inc. All rights reserved

## **ReadWorks**

## **2. Toggle the account from "Online" to "Offline"**

○ Now only the assignments that were saved are accessible. The others will be greyed out.

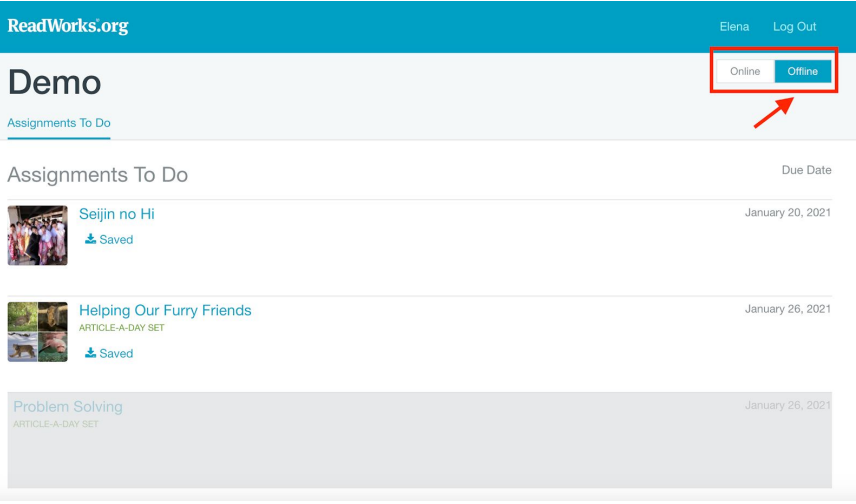

- **3. Complete the assignment(s) and click "Submit"**
	- Your work will be saved when you are in offline mode. Even if you do not submit your answers, your progress will be saved.
- 4. **Reconnect to the internet and toggle back to "Online"** in order for your teacher to receive any submitted assignments
	- You will need to log in again in order for the submitted assignments to be uploaded to be graded.

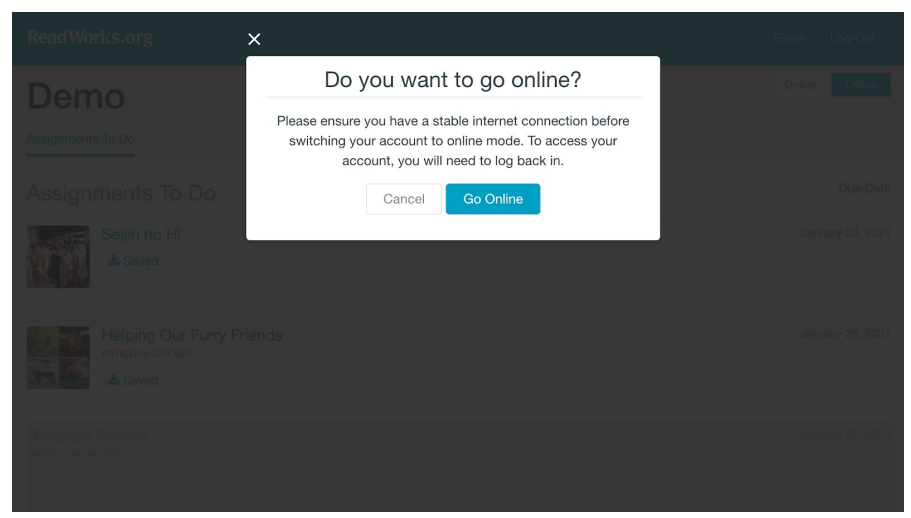

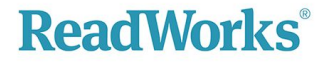